## Using DOS Box Games

- 1. Download the file **dosb1.zip**
- 2. Expand this file to someplace on your system. This will expand a folder named "dosb1".
- 3. Open the folder and double click on the file **st**
- 4. DOS Box will open a command window and display a list of the games you can play. The list will look like:

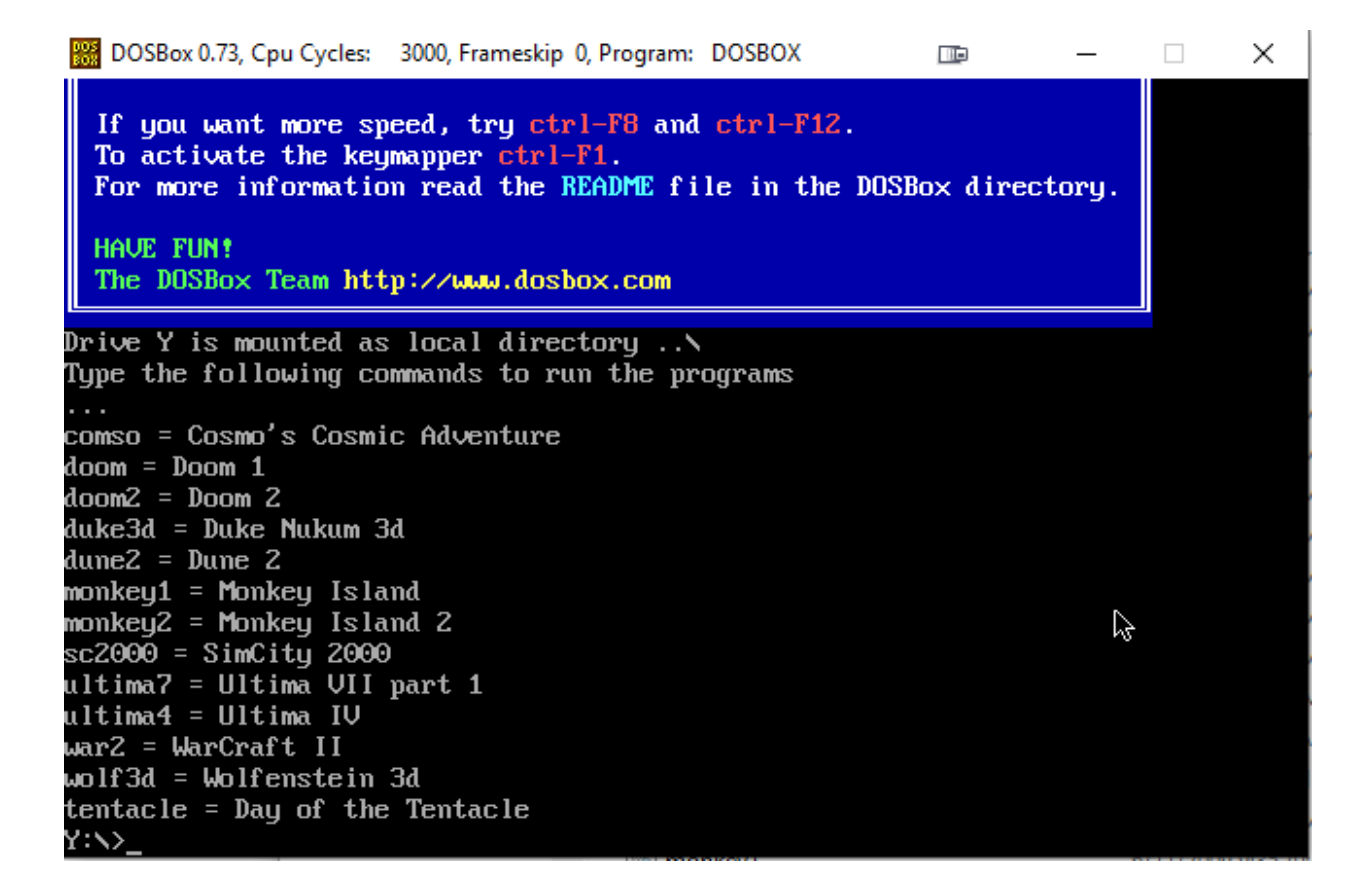

- 5. To run a game type the name of the game and press Enter.
- 6. When you finish your game and exit you see the command window display.
- 7. Type the command **helpgame** and press Enter to display this list of games.